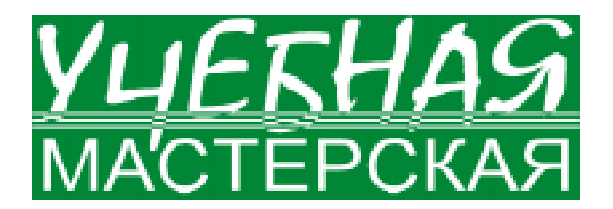

Диков Андрей Валентинович

# МНОГООБРАЗИЕ ГИПЕРССЫЛОК НА ВЕБ-СТРАНИЦАХ

Просматривая веб-страницы во Всемирной паутине, обязательно встретишь фрагменты текста или графические изображения, при наведении на которые курсора мыши, он превращается в кисть руки с вытянутым указательным пальцем  $\psi$ <sup>h<sub>n</sup>l</sub>. В</sup> этот момент в статусной строке браузера появляется адрес (URL) страницы или иного ресурса, который будет загружен в том случае, если щелкнуть левой кнопкой мыши.

Текст, который организован нелинейно за счет содержания в нем ссылок на фрагменты того же текста или на другие тексты или ресурсы Интернета (видео- или аудиофайлы, графические изображения, какойлибо слайд презентации и т. д.), называется гипертекстом (термин ввел Тед Нельсон). Документы, на которые установлены ссылки, могут находиться как на разных серверах сети Интернет, так и на том же компьютере, где находится просматри-

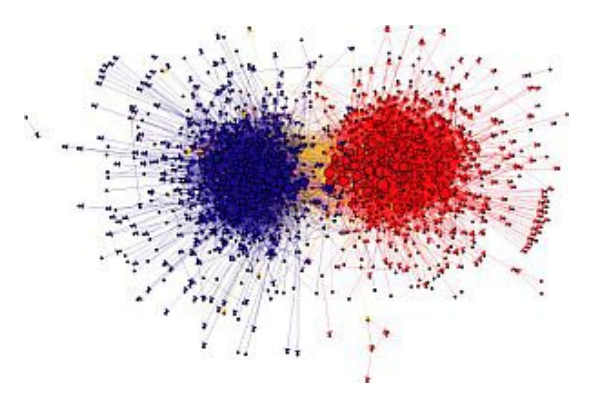

Рисунок 1. Связи в гипертексте (Связи между американскими политическими блогами [1]).

ваемая страница. Сами указатели называют гиперссылками.

Гиперсвязи между различными веб-документами одинаковой тематики могут выглядеть как показано на рисунке 1. Точками обозначены документы, содержащие гиперссылки, линиями обозначены гиперсвязи между ними.

Огромное число веб-страниц в Интернете хранится в формате HTML. Создать гипертекстовую ссылку на HTML можно тегом  $\langle A \rangle$  (от слова *Anchor* – якорь), который употребляется с параметром HREF, от слова  $HyperREF$ егепсе - гиперссылка. Значением параметра HREF может быть URL -Uniform Resource Locator (универсальный vказатель ресурса). URL представляет собой следующую схему:

Протокол://сервер/путь к файлу.

Имя главной страницы веб-сайта не указывается, так как браузеры его знают как index.html

Примеры протоколов, по которым передается информация в различных службах Интернета:

- Http для веб-страниц,
- Ftp для файлов,
- News для групп новостей,

• Mailto для электронной почты. Примеры URL.

http://www.sura.ru/dikov/tests.htm

http://www.informika.ru/

ftp://ftp.mccme.ru/pub/users/shen/progbook mailto:andr271@yandex.ru

news:comp.lang.logo

mailto: frost@rambler.ru?subject=homepage

В последнем примере показано, как можно в ссылке заранее задавать тему будущего сообщения. Следующий пример показывает как можно сослаться на 8-ой кадр презентации PowerPoint.

Таблина 1.

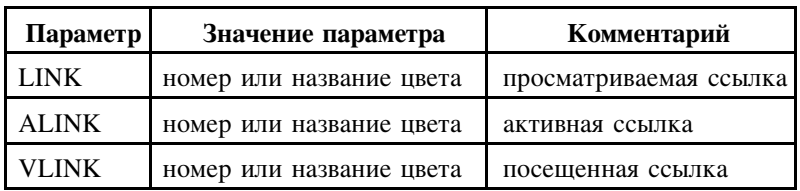

http://www.newseducation.ru/.cmsc/ upload/docs/20061031171222KS.ppt#8

Тег <А> является контейнером. Между открывающимся и закрывающимся тегами размещается текст, который становится при просмотре в браузере гипертекстом.

# <A HREF="http://www.sura.ru"> Провайдер Связьинформ </A>

Гипертекстовые ссылки в браузере по умолчанию выделяется синим цветом и подчеркиванием. При щелчке мышью ссылка становится активной (Active Link) и меняет свой цвет. Если вернуться на эту же страницу после посещения ссылки (Visited Link), то ее цвет поменяется на третий вариант. Таким образом различают три состояния ссылки и каждому из них соответствует свой цвет, который может быть установлен разработчиком страницы в теге <BODY> следующими атрибутами (см. таблицу 1).

# <BODY LINK=Green ALINK=Lime VLINK=Aqua>

Группу ссылок можно оформить в виде списка. Например, в виде списка поисковых систем Интернета (см. листинг 1).

В виде гиперссылки можно оформить и любое графическое изображение.

<A HREF="http://www.yandex.ru"> <IMG SRC="gifs/logo2.gif" ALIGN=LEFT> </A>

#### Залание 1.

 $3a$ грузите из Интернета (http:// www.sura.ru/dikov/Mybooks/STUFF.HTM) архив «Библиотека Consilium Medicum.rar». Распакуйте его. Вы получили часть веб-сайта. В документе «ПРИНЦИПЫ РАЦИО-НАЛЬНОГО ЛЕЧЕНИЯ СЕРДЕЧНОЙ НЕДОСТАТОЧНОСТИ.htm» удалены некоторые URL гиперссылок на внутренние страницы сайта. Восстановите их.

# ВНУТРЕННИЕ ССЫЛКИ И УКАЗАТЕЛИ

В том случае, если ссылка осуществляется на внутрен-

нюю страницу сайта, то в качестве URL указывается

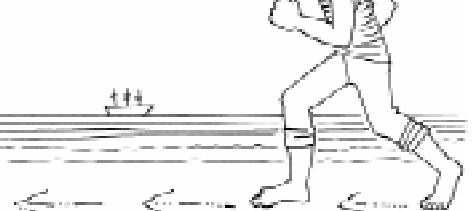

# Листинг 1.

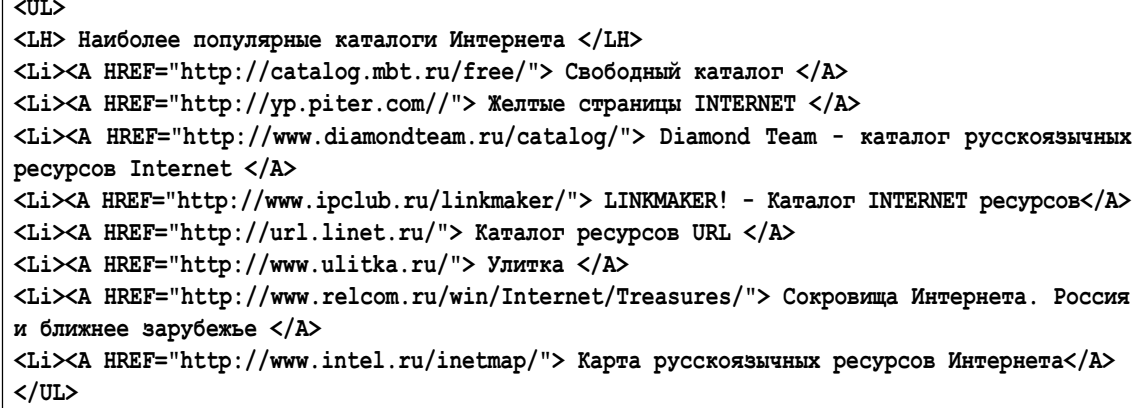

просто путь к файлу, без указания протокола связи.

### <A HREF = "fotogalary.html"> Галерея фотографий </A>  $\langle A \text{ HREF} = \dots / \dots / \text{index.html}$   $\forall$  Ha  $\exists$   $\exists$   $\exists$   $\exists$   $\forall$   $\forall$   $\exists$   $\forall$

В случае, когда HTML-документ очень вытянут в длину, удобно составить небольшое оглавление в начале страницы в виде списка ссылок, которые будут перемещать выбранные щелчком разделы документа сразу на экран, чтобы их можно было не искать на странице. В конце каждого такого раздела размещается гиперссылка, направляющая обратно на начало страницы, где нахолится оглавление.

Чтобы создать такой указатель, необходимо в тексте HTML-документа расставить именные якоря в начале каждого раздела, на который затем будет осуществляться ссылка. Для этого предназначен тот же тег <А>, но с атрибутом NAME, значение которому дается разработчиком веб-документа. Это значение является уникальным именем текущего раздела (листинг 2).

Из примера видно, что оформлено гипертекстовое оглавление разделов страницы в виде одной строки таблицы с вертикальными границами. Здесь надо обратить внимание в коде HTML на то, что URL внут-

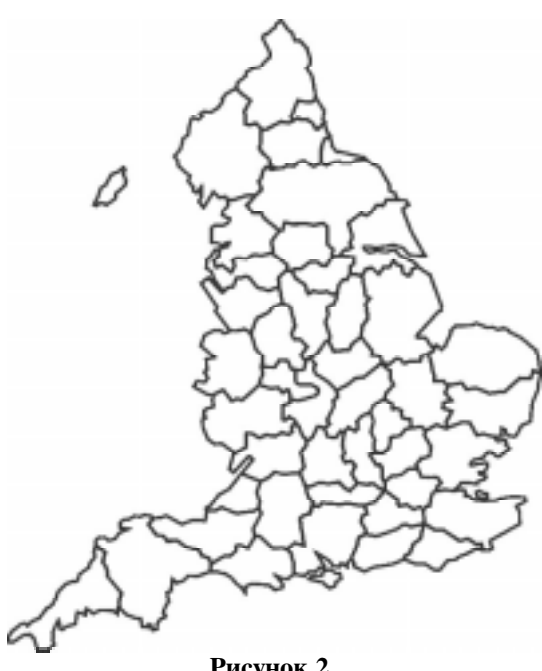

ренней ссылки начинается не с протокола связи, а со знака #, после которого идет имя раздела, данное тегом <A NAME=...>.

Существует реальная возможность де-

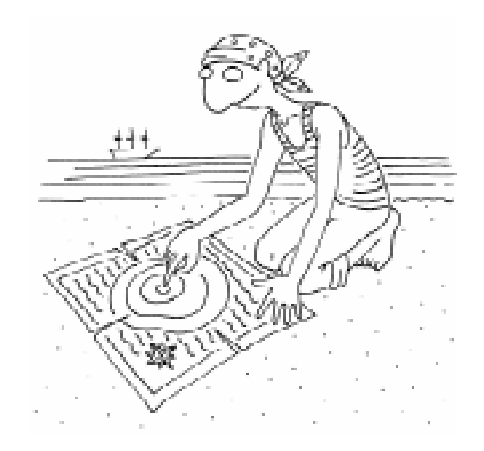

лать ссылку и на именованную таким же образом часть веб-страницы, расположенную на удаленном компьютере в сети Интернет. Такая ссылка будет выглядеть примерно так:

<A HREF="http://shafran.com/ index.htm #Professional Information"> Профессия Энди Шафрана - автора книги "Создание Web-страниц" </A>

#### Залание 2.

Загрузите из Интернета (http:// www.sura.ru/dikov/Mybooks/STUFF.HTM) документ «Постановление». Разместите его на веб-странице. Создайте в начале htmlдокумента гипертекстовое оглавление на основные разделы документа.

# ИЗОБРАЖЕНИЯ-КАРТЫ

Изображения-карты - это такие графические изображения, отдельные части которых являются гиперссылками. Удобны они из-за того, что наглядно показывают содержание имеющейся ссылки и объединяют группу ссылок в единое целое.

Практически любое изображение можно превратить в изображение-карту. Каждому фрагменту изображения соответствуют собственные координаты, выражаемые в пикселях. Левый верхний угол карты имеет **Рисунок 2. е** координату  $(0,0)$  (рисунок 2).

В HTML-документе необходимо открыть именной раздел-контейнер для описания изображения-карты.

<MAP NAME="Карта 1"> </MAP>

В этом разделе для каждой области карты, которая будет служить ссылкой, размещается тег <AREA> с параметрами. Существует возможно описать области, имеющие форму прямоугольников, многоугольников и кругов.

Листинг 2. <HTML> <BODY> <A NAME="содержание"> </A> <H1> КОНЦЕПЦИЯ МАТЕМАТИЧЕСКОГО ОБРАЗОВАНИЯ </H1> <TABLE FRAME=VSIDES>  $Z$ <TH> <A HREF="#pasдeл1">Подготовка и повышение квалификации педагогических кадров </A>  $<$ /TH $>$ <TH> <A HREF="#раздел2">Значение математического образования </A> </TH> <TH> <A HREF="#раздел3">Общие принципы</A> </TH>  $\langle$ /TR $\rangle$ </TABLE> <A NAME="раздел1"> <H2>Подготовка и повышение квалификации педагогических кадров</H2> </A> <P ALIGN=JUSTIFY>Сложившаяся система воспроизводства педагогических кадров сохраняет традиционную приверженность к «знаниевой» парадигме педагогического образования. Между тем природа современной профессиональной деятельности требует учителя, ценностными установками которого являются приоритет личностного развития школьников, его способность свободно ориентироваться в сложных социокультурных обстоятельствах, готовность обслуживать не только инновационные процессы, но и процессы творчества в широком смысле.</P> <A HREF="#содержание">Вернуться в начало</A> <A NAME="раздел2"> <H2>Значение математического образования</H2> </A> <P ALIGN=JUSTIFY>В течение многих столетий математика является неотъемлемым элементом системы общего образования всех стран мира. Объясняется это уникальностью роли учебного предмета «Математика» в формировании личности. Образовательный, развивающий потенциал математики огромен. </P> <P ALIGN=JUSTIFY>Универсальный элемент мышления - логика. Полноценное развитие мышления современного человека, осуществляемое в ходе самопознания и общения с другими людьми, в ходе рассуждений и знакомства с образцами мышления, невозможно без формирования известной логической культуры. </P> <A HREF="#содержание">Вернуться в начало</A> <A NAME="раздел3"><H2>Общие принципы</H2> </A> <P ALIGN=JUSTIFY>Главный принцип концепции математического образования в 12-летней школе, направленный на осуществление этих идей, состоит в реальном осуществлении в методической системе обучения математике <I>двух генеральных функций</I> школьного математического образования, определяемых глобальным совпадением и локальными различиями общественных и личных интересов в математических знаниях и математической культуре:</P> <OL TYPE = a> <Li> <I>образование с помощью математики,</I> <Li> <I>собственно математическое образование.</I> </OL> <A HREF="#содержание">Вернуться в начало</A> </BODY> </HTML>

**VUEGHAS MACTEPCKAS** 

#### ПРЯМОУГОЛЬНИК (RECTangle)

<AREA SHAPE=RECT COORDS="0, 0, 188, 57" HREF = "page1.html">

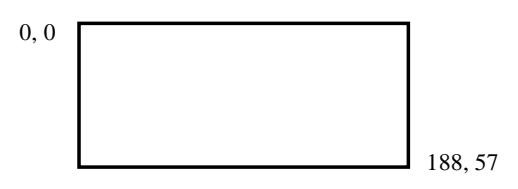

#### KPYT (CIRCLE)

<AREA SHAPE=CIRCLE COORDS="200, 100, 50" HREF = "page2.html">

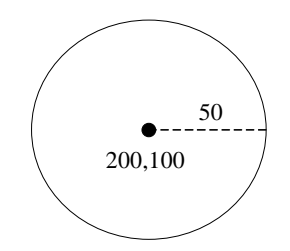

#### МНОГОУГОЛЬНИК (POLYgon)

<AREA SHAPE=POLY COORDS="80,99, 124,49, 255,22, 240,159, 182,95, 80,99" HREF = "page3.html">

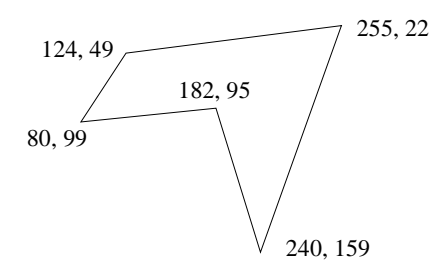

Если фрагменты имеют область перекрытия, то срабатывает ссылка того фрагмента рисунка, который стоит первым в описании областей.

98 F

#### ССЫЛКА ПО УМОЛЧАНИЮ

При желании можно установить общую ссылку для всех тех частей изображения-карты, где не были определены ссылки. Такую ссылку и называют ссылкой по умолчанию.

Она описывается последней в контейнере <MAP> и должна перекрывать формой все изображение-карту.

После того как все области описаны и задана при желании ссылка по умолчанию. в нужное место HTML-документа вставляется непосредственно само изображениекарта тегом <IMG> с параметром USEMAP, значением которого является название изображения, данное параметром NAME тега <MAP>.

#### <IMG SRC="lake.gif" USEMAP="#Êàðòà 1">

Для облегчения создания изображениякарты существуют специальные визуальные инструменты в редакторах создания веб-сайтов. Сначала Вы загружаете изображение в формате GIF или JPEG, а затем визуальным образом, с помощью соответствующих инструментов, разбиваете изображение на области и вносите в диалоговое окно адреса ссылок. Редактор автоматически генерирует соответствующий HTML код.

# Залание 3.

Подберите из имеющихся рисунков изображение-карту или создайте собственное. Разместите его на веб-странице и используйте по назначению.

#### ПСЕВЛОКЛАССЫ ССЫЛОК

Нередко у веб-дизайнеров возникают желания более «тонкого» стилевого оформления создаваемых страниц, чем позволяют стандартные теги. Для реализации желаний

предназначены каскадные таблицы стилей (CSS). Они позволяют изменять ряд свойств (обозначенных и не только в HTML) каждого элемента веб-документа, в том числе гиперссылок. Каскадные таблицы стилей поддерживают следующие псевдоклассы ссылок:

: link (непосещенная ссылка),

: visited (посещенная ссылка),

: hover (неопределенная ссылка, мышиный курсор нависает над ссылкой),

: active (активная, то есть выбранная ссылка).

Пример использования:

```
<html>
<head>
<style type="text=css">
A:link { color: red }
A:visited { color: blue }
A:hover { color: yellow }
A:active { color: lime }
A:focus:hover { background: gold }
</style>
</head>
<body>
<a href="page1.htm">страница 1</a>
<br>
<a href="page2.htm">страница 2</a>
</body>
</html>
```
Важно заметить порядок следования в описании данных стилей. Он должен быть как в приведенном примере. Данный способ описания стилей изменяет оформление всех гиперссылок на веб-странице. Чтобы применить стиль к отдельным элементам html-документа, необходимо использовать классы. В приведенном ниже примере описаны два класса "p1" и "p2" в разделе style. Применение класса к элементу осуществляется через атрибут class тега элемента (в нашем случае это тег <a>) (листинг 3).

Кроме псевдоклассов к гиперссылкам можно применять и многие другие свойства стилей. Таблицу стилей можно скачать из Интернета по адресу http:// www.sura.ru/dikov/Mybooks/ html.htm или http://www.w3.org/ TR/REC-CSSP *HP2* 

#### Залание 4.

Используя стили, создайте разнообразные гиперссылки на одной веб-странице.

Однако не все задачи веб-дизайна можно решить средствами HTML и CSS. Очень популярной технологий для улучшения вебстраниц является JavaScript. Так, например, чтобы слелать из ячейки таблицы вместе с ее содержи-

**VUEFHAS MACTEPCKAS** 

мым гиперссылку, необходимо прибегнуть и к HTML, и к CSS, и написать небольшой сценарий на JavaScript (листинг 4).

События onClick, onMouseOver, onMouseOut возникают при шелчке мышки, нависании курсора над элементом веб-страницы и при перемещении мышки за область элемента соответственно. Обработчики этих событий являются сценариями JavaScript. Сценарий document.location='variant1.htm' изменяет адрес html-документа на variant1.htm. Скрипт window.status='variant1.htm' изменяет текущее сообщение статусной строки так, как это обычно происходит при использовании «реальной» гиперссылки, созданной тегом <**A**>. Чтобы адрес гиперссылки исчезал из статусной строки браузера

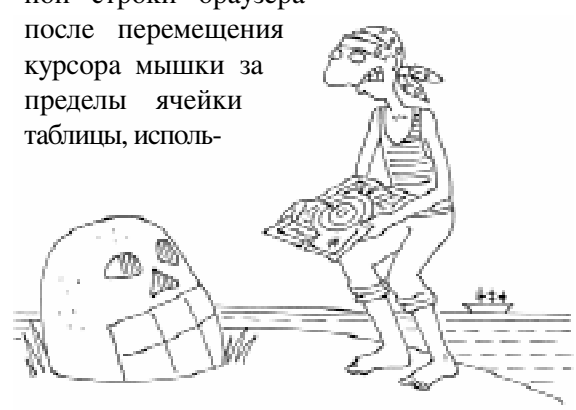

```
Листинг 3.
<style type="text=css">
   A:link.p1 { color: silver }
   A:visited.p1 { color: aquamarine }
   A:hover.p1 { color: yellow }
   A:active.p1 { color: lime }
   A:focus:hover.p1 { background: gold }
   A:link.p2 { color: red }
   A:visited.p2 { color: DarkViolet }
   A:hover.p2 { color: pink }
   A:active.p2 { color: tomato }
   A:focus:hover.p2 { background: forestGreen }
</style>
</head>
<body>
<a class="p1" href="page1.htm">страница 1</a><br>
<a class="p2" href="page2.htm">страница 2</a> 2>
<a href="page30.htm">страница 30</a>>
<a class="p2" href="page32.htm">страница 32</a>
</body>
</html>
```
 $\boldsymbol{\mu}$ *Zukob* A.B.

```
Листинг 4.
<html><head>
<style>
td.p {cursor: pointer}
</style>
<title>Многообразие гиперссылок на веб-страницах</title>
</head>
<body bgcolor="chocolate">
<script>
  window.defaultStatus='ToroBo'
</script>
<table width="50%" border="1" cellpadding="15" cellspacing=»10" bgcolor=»#FF9933">
     <tr>
<td bgcolor="hotpink" class="p"
onClick="document.location='variant1.htm' "
onMouseOver="window.status='variant1.htm' "
onMouseOut="status=defaultStatus">
<div align="center"> <font size="7"> 1 </font> </div>
\langle/td>
    \langle/tr>
   </table>
```
зуем команду status=defaultStatus. Где defaultStatus - сообщение статусной строки, установленное по умолчанию. В примере мы его задаем скриптом window.defaultStatus='Готово'. (Пример опробован в браузерах Internet Explorer и Opera) **Badalah Kabupaten Sabada Kabupaten Sabada Kabupaten Sabada Kabupaten Sabada Kabupaten Sabada Kabupaten Sabada Kabupaten Sabada Kabupaten Sabada Kabupaten Sabada Kabupaten Sabada Kabupaten Sabada Kabupaten Sabada Ka** 

# Залание 5.

Используя стили и JavaScript, сделайте несколько ячеек таблицы (фон ячейки плюс содержимое) гиперссылками. Для компактности кода напишите функцию на JavaScript.

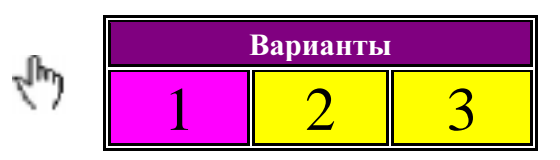

# Литература

1. Дембинская Н. Социологи составляют карту киберпространства // Компьюлента. 3 июля 2006. http://net.compulenta.ru//275403/?phrase\_id=4995121

- 2. Мак-Федрис П. Использование JavaScript. Специальное издание. М.: Вильямс, 2002.
- 3. Морис Б. НТМL в действии. СПб: Питер, 1997.

 $\circled{c}$ Наши авторы, 2006. Our authors, 2006.

Диков Андрей Валентинович,  $\kappa$ андидат педагогических наук, доцент кафедры информатики и методики преподавания  $u$ нформатики ПГПУ им. В.Г. Белинского, г. Пенза.